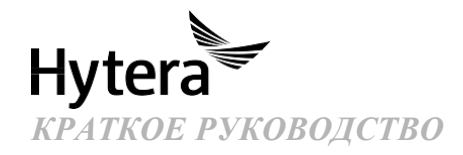

# *ЦИФРОВОЙ РЕТРАНСЛЯТОР HR106X*

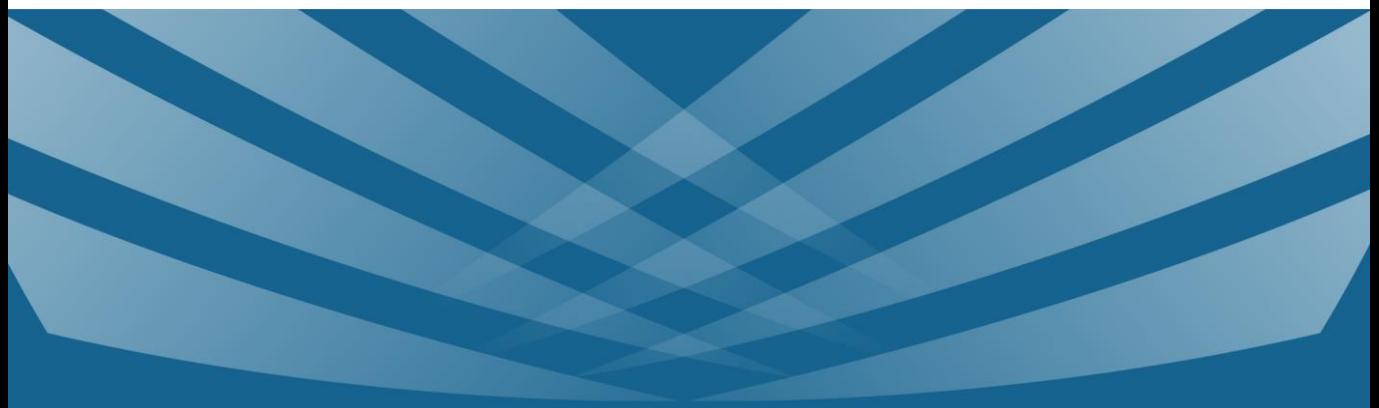

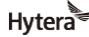

является торговой маркой или зарегистрированной торговой маркой компании Hytera Communications Corporation Limited.

© Hytera Communications Corporation Limited, 2021. Все права защищены. Адрес: Hytera Tower, Hi-Tech Industrial Park North,9108#Beihuan Road, Nanshan District, Shenzhen, Китайская Народная Республика

Почтовый индекс: 518057

[https://www.hytera.com](http://www.hytera.com/)

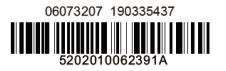

# **Обзор устройства**

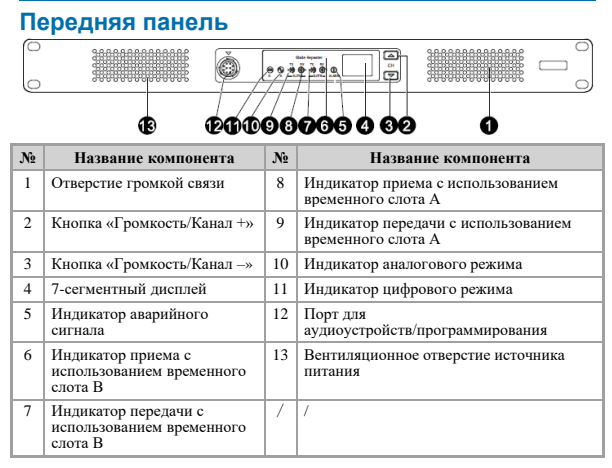

# **Задняя панель**

### **Базовая версия**

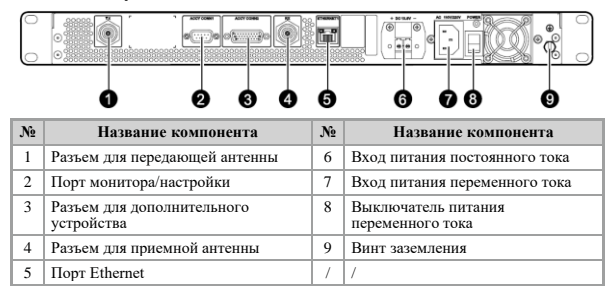

### **Расширенная версия**

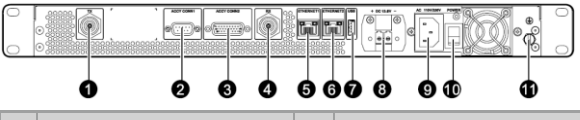

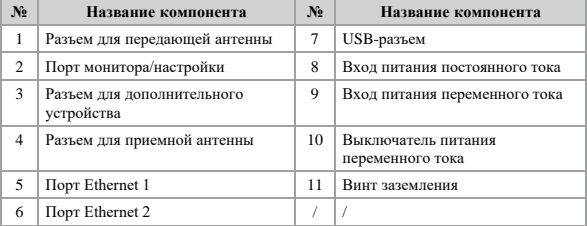

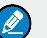

### **ПРИМЕЧАНИЕ.**

В режиме маршрутизации порты Ethernet 1 и Ethernet 2 должны работать в режиме LAN-порта и WAN-порта, соответственно.

### **Внутренние части**

# **Базовая версия**

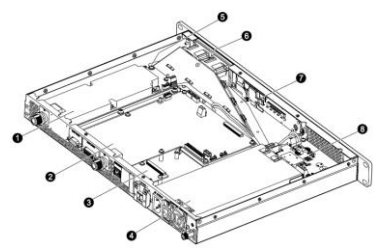

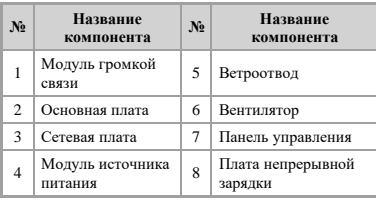

### **Расширенная версия**

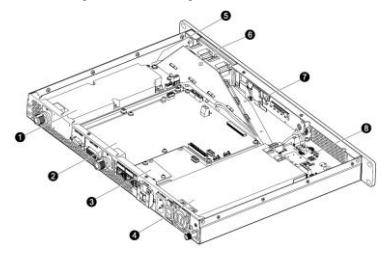

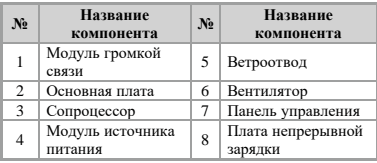

# **Установка**

Для обеспечения оптимальной производительности и надежности ретранслятора внимательно прочтите приведенные далее инструкции.

# **Требования к установке**

### **Условия окружающей среды**

Ретранслятор необходимо установить в сухом и хорошо проветриваемом месте. Диапазон рабочих температур составляет от –30 до +60 °C, а относительная влажность — 95 %.

#### **Место установки**

Ретранслятор можно установить в стойку, кронштейн, шкаф или поставить на стол.

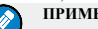

**ПРИМЕЧАНИЕ.** Для получения дополнительной

информации см. брошюру «Информация о технике безопасности».

### **Работы, выполняемые перед установкой**

#### **Подготовка инструментов**

- ⚫ Крестообразная отвертка
- ⚫ Отвертка с жалом звездообразной формы Т-10
- ⚫ Гаечный ключ
- ⚫ Антистатические перчатки
- ⚫ Мультиметр

#### **Проверка источника питания**

Перед установкой ретранслятора убедитесь, что источник питания соответствует следующим требованиям:

Напряжение постоянного тока: 13,6 В  $\pm$  15 %

⚫ Напряжение переменного тока: 100–240 В

# **Порядок установки**

Для установки ретранслятора выполните следующие действия:

- 1. Наденьте антистатические перчатки.<br>2. Поместите ретранслятор в нужное ме
	- 2. Поместите ретранслятор в нужное место.

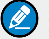

### **ПРИМЕЧАНИЕ.**

При установке ретранслятора на открытом воздухе, где часто случаются грозы, например на вершинах гор или зданий, необходимо установить внешний модуль защиты от молний (дополнительное оборудование), подключив его к сетевому порту.

3. Подключите антенну, линию передачи, шнур питания и кабель заземления к ретранслятору.

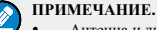

- Антенна и линии передачи приобретаются отдельно.
- Необходимо подготовить кабель заземления.
- 4. Заземлите ретранслятор с помощью винта заземления, расположенного на задней панели.

# **Проверка после установки**

Для проверки правильности работы ретранслятора выполните следующие действия:

- 1. Включите ретранслятор.
- 2. Проверьте светодиодные индикаторы и дисплей на передней панели.
	- При правильной работе ретранслятора индикатор источника питания на панели непрерывной зарядки будет светиться желтым или синим цветом, а на дисплее будет отображен текущий канал.
	- В противном случае индикатор источника питания будет светиться красным цветом, а на дисплее будет отображен код аварийного сигнала.

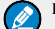

#### **ПРИМЕЧАНИЕ.**

Подробные сведения можно найти в разделе «Проверка состояния».

# **Основные операции**

### **Включение и выключение ретранслятора**

- ⚫ Если ретранслятор подключен к источнику питания постоянного тока, нажмите выключатель питания на источнике питания постоянного тока для включения или выключения ретранслятора. Если индикатор источника питания загорится красным после включения, ретранслятор переходит в режим блокировки. Необходимо отключить источник питания постоянного тока на четыре секунды, а затем повторно включить его.
- ⚫ Если ретранслятор подключен к источнику питания переменного тока, нажмите

**выключатель питания переменного тока** на задней панели для включения или выключения ретранслятора.

После включения индикатор источника питания загорается желтым.

### **Смена канала**

Для смены канала нажмите кнопку

**Громкость/Канал +** или **Громкость/Канал –**. Номер текущего канала отображается на дисплее ретранслятора.

# **Регулировка громкости**

- 1. Для переключения ретранслятора с режима выбора канала на режим регулировки громкости нажмите и удерживайте кнопку **Громкость/Канал+** в течение пяти секунд.
- 2. Для увеличения или уменьшения громкости нажмите кнопку **Громкость/Канал +** или **Громкость/Канал –**.

Если вы не выполните никаких действий в течение пяти секунд или повторно нажмете с удержанием кнопку **Громкость/Канал +** в течение пяти секунд, ретранслятор перейдет в режим выбора канала.

# **Проверка состояния**

### **Ретранслятор**

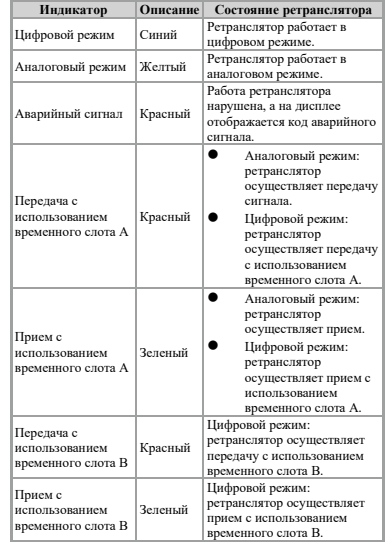

### **Сетевой интерфейс**

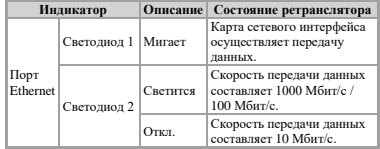

#### **Источник питания**

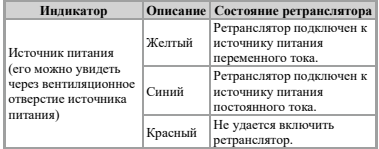

Подробные сведения о функциях и доступных возможностях можно найти на нашем веб-сайте http://www.hytera.com или в руководстве пользователя (отсканируйте QR-код, чтобы скачать его).

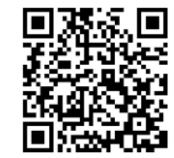